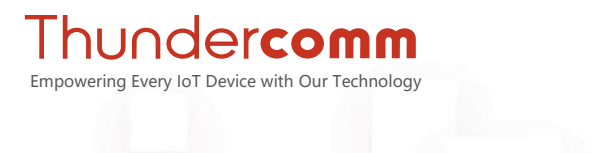

# Qitt  $\overline{\mathbf{C}}$  $2<sup>o</sup>$

# Thundercomm TurboX™ Development Kit **Quick Start Guide**

Machine Type: C450, CM450, CM625, and C626

Rev. V1.0 Feb 23, 2021

DN: TC\_4&6\_510

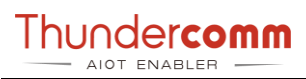

## **Revision History**

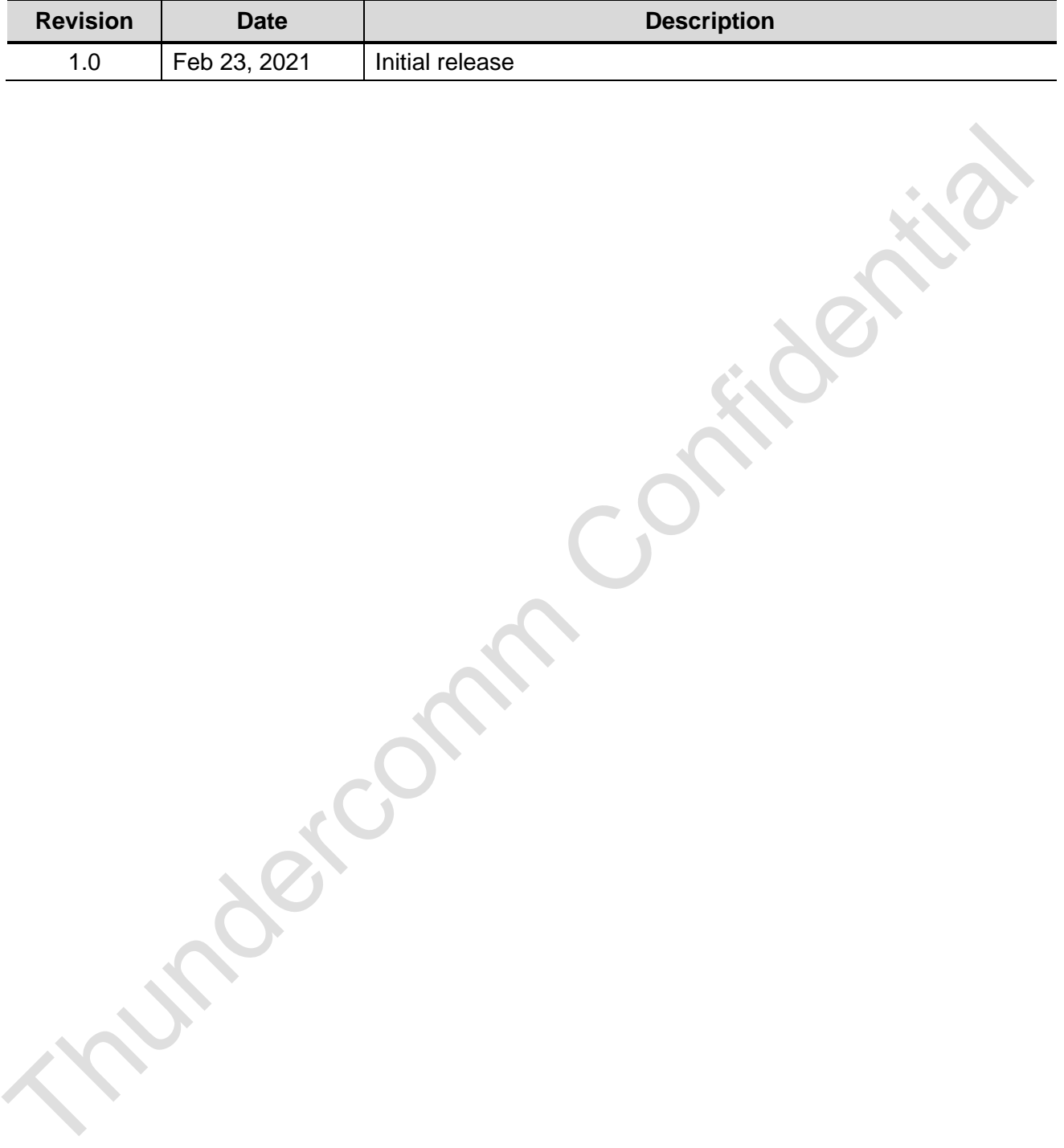

#### **Table List**

*[Table 2-1: Equipment required to install and run the LA SDK \(Software Development Kit\)](#page-5-0) [Table 3-1: Top view specifications](#page-6-0) [Table 3-2: Bottom view specifications](#page-8-0)*

Copyright© 2021 Thundercomm Technology Co., Ltd. All rights reserved.

Jeich.

#### **Contents**

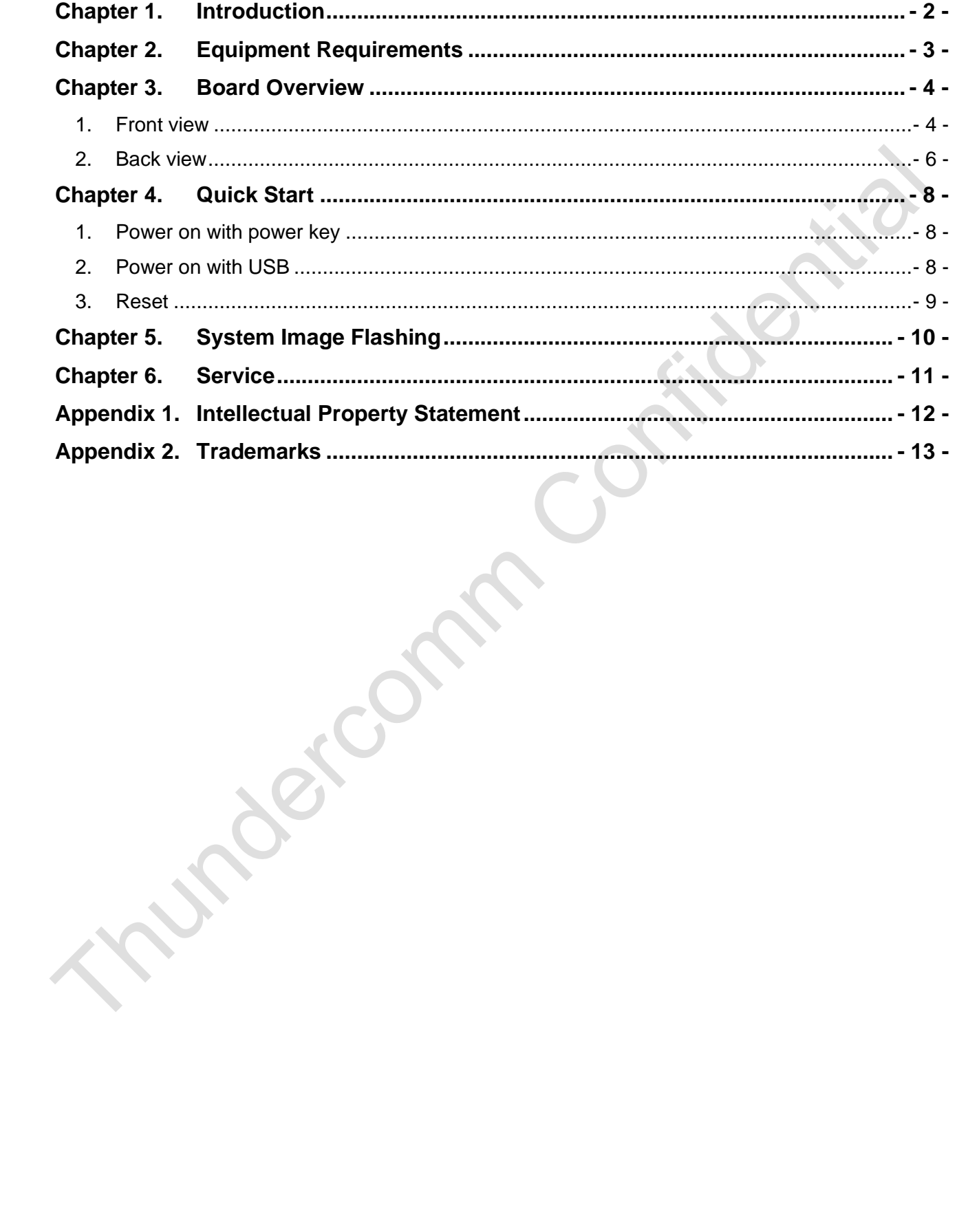

# <span id="page-4-0"></span>**Chapter 1. Introduction**

This quick start guide provides detailed information on equipment requirements, board overview, startup, and system images programming.

This document shall take CM450 SOM (System on Module) as an example.

#### **Conventions:**

- Function declarations, function names, type declarations, attributes, and code samples appear in a different format, for example, **cp armcc armcpp**.
- Code variables appear in angle brackets, for example, **<number>**.
- Button, tool, and key names appear in bold font, for example, click **Save** or press **Enter**.
- Commands to be entered appear in a different font, for example: **\$adb devices.**
- On the host computer use # as shell prompt, for example: **#logcat.**
- On the target device use \$ as shell prompt, for example: **\$adb shell**

# <span id="page-5-1"></span>**Chapter 2. Equipment Requirements**

<span id="page-5-0"></span>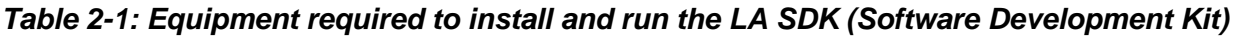

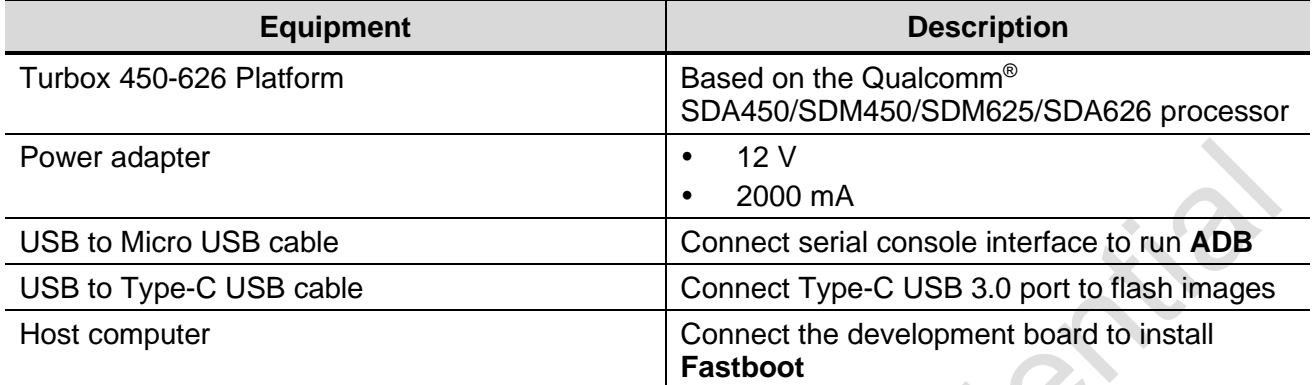

Thundercomm

# <span id="page-6-1"></span>**Chapter 3. Board Overview**

## <span id="page-6-2"></span>**1. Top view**

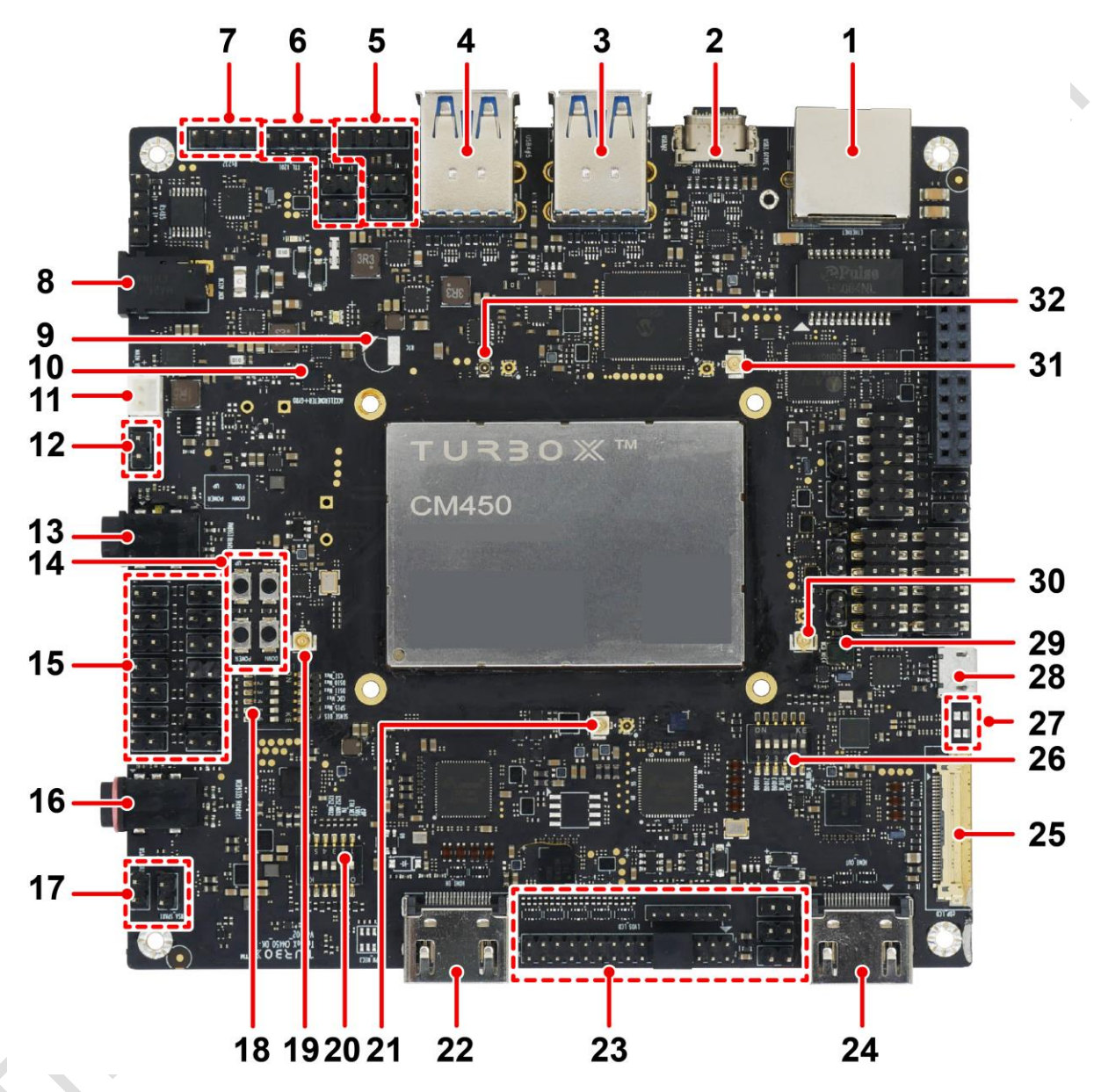

*Figure 1: Top View*

#### <span id="page-6-0"></span>*Table 3-1: Top view specifications*

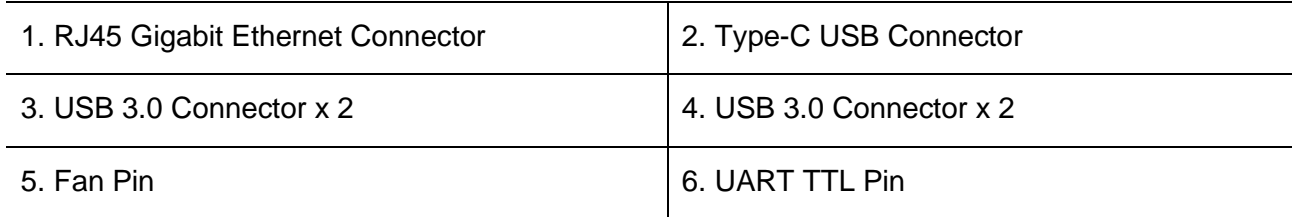

## Thundercomm

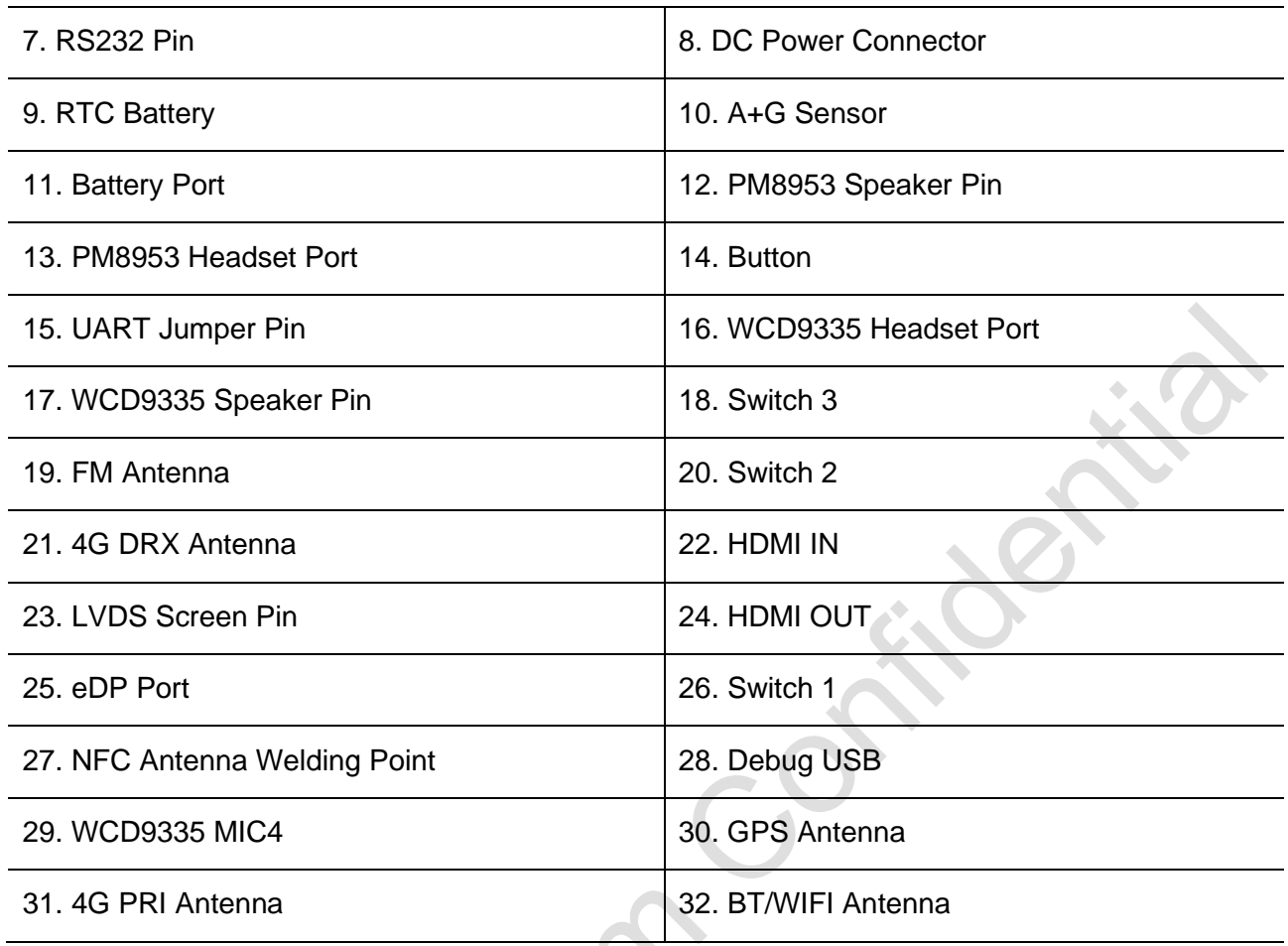

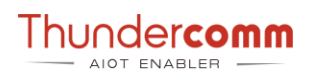

#### <span id="page-8-1"></span>**2. Bottom view**

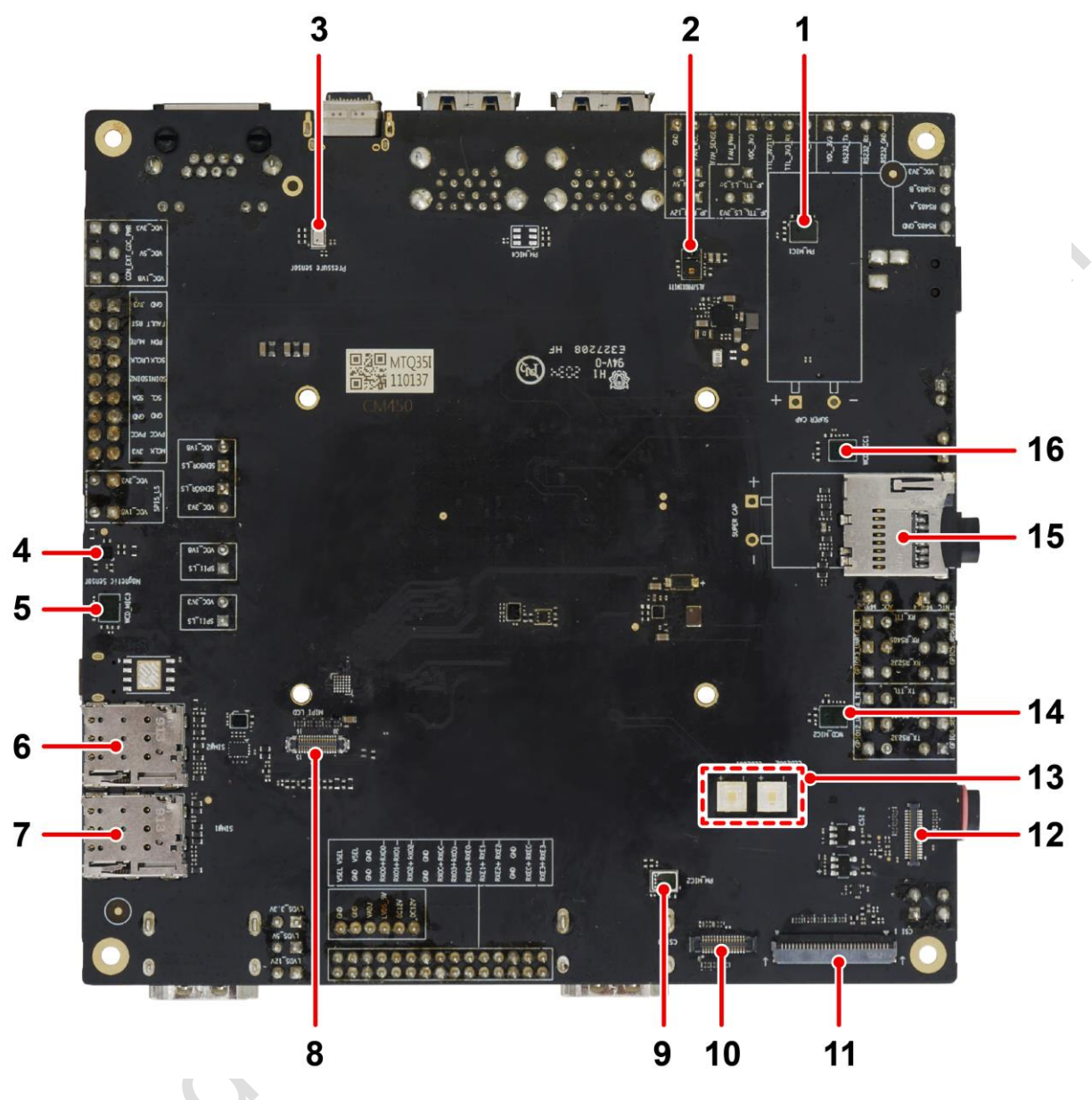

*Figure 2: Bottom View*

<span id="page-8-0"></span>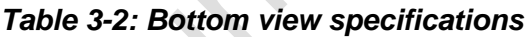

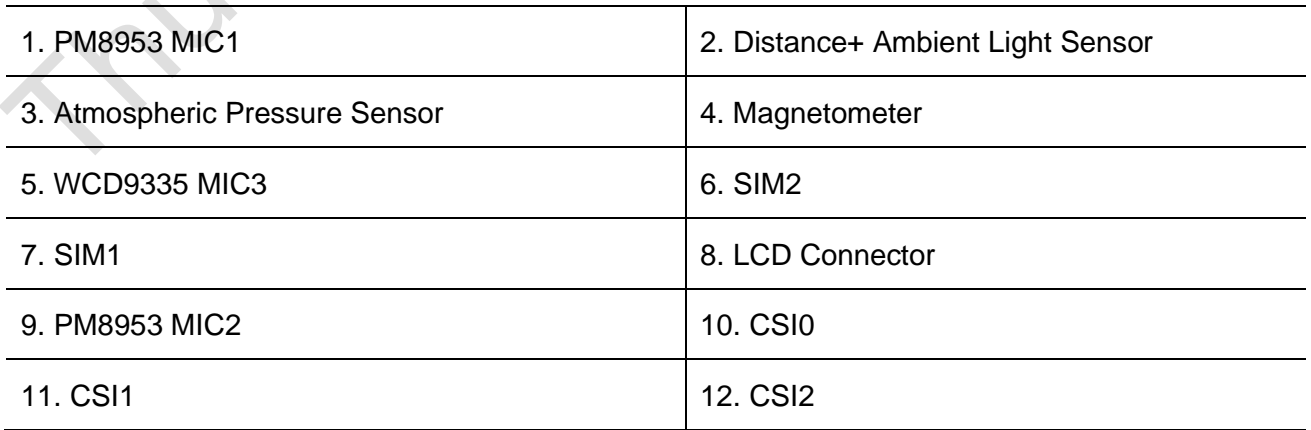

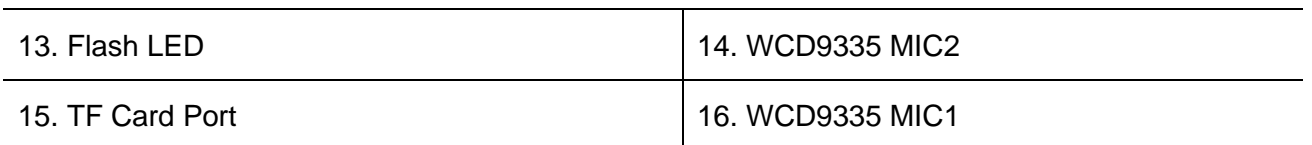

Trundercomm Confider

idercomm Contidential

# <span id="page-10-0"></span>**Chapter 4. Quick Start**

#### <span id="page-10-1"></span>**1. Power on with power key**

Connect the 12V power adapter, press power key, then the LED on board will blink quickly.

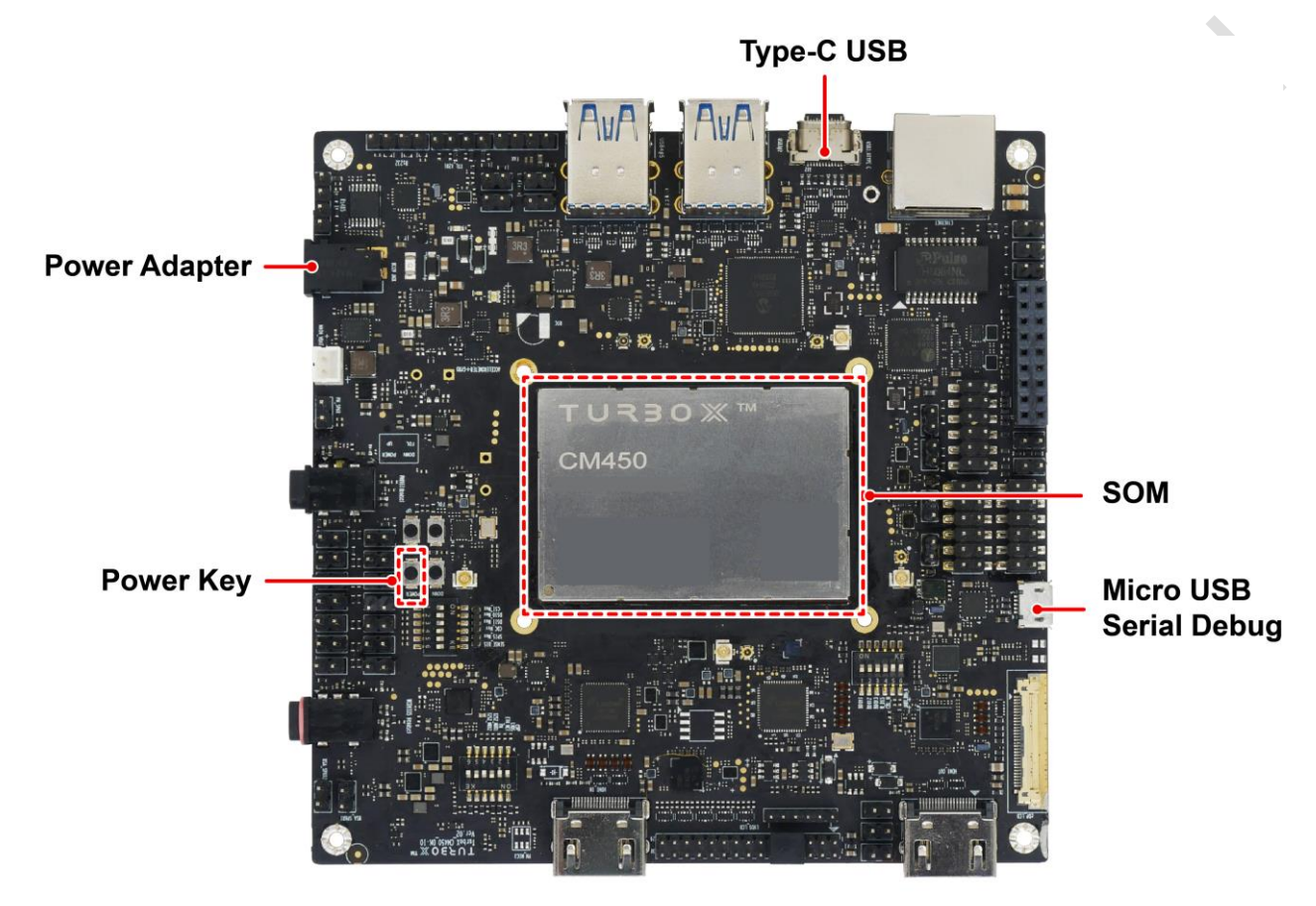

# <span id="page-10-2"></span>**2. Power on with USB**

Step 1. Connect the 12V power adapter.

- Step 2. Connect Thundercomm TurboX<sup>™</sup> CM450 Open Kit to your computer with the USB cable.
- Step 3. To check if the board has powered on, open the Terminal in Linux system, input **Isusb**, and press **Enter**. Your device successfully powered on and connected to computer with the following log displaying on your screen.

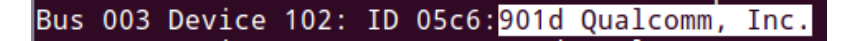

#### <span id="page-11-0"></span>**3. Reset**

In Terminal window of Linux, input **adb reboot**, and press enter, the system will reboot.

Centre Centre

root@ubuntu:~# adb reboot

# <span id="page-12-0"></span>**Chapter 5. System Image Flashing**

Project

Refer to *[TC\_4&6\_110]\_Thundercomm TurboX C450,CM450,CM625,C626 Development Kit\_Release Notes\_V1.0.pdf*.

# <span id="page-13-0"></span>**Chapter 6. Service**

If you have any problem, please propose a request in the Thundercomm TurboX 450-626 Platform forum: [https://www.thundercomm.com/forum/category/2/thundercomm-turbox-som-platform.](https://www.thundercomm.com/forum/category/2/thundercomm-turbox-som-platform)

For business cooperation, please email us at: [service@thundercomm.com.](mailto:service@thundercomm.com)

**SCCC** 

# <span id="page-14-0"></span>**Appendix 1. Intellectual Property Statement**

This document itself and the proprietary technical information contained herein is the property of Thundercomm. Without prior written authority of Thundercomm, no one shall copy, modify, or reprint the whole or part of this document. Offenders are liable for all related damages, loss, and litigations.

Documentation content is subject to change without notice. Thundercomm makes constant improvements on the documentation.

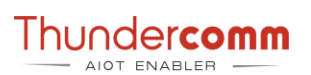

## <span id="page-15-0"></span>**Appendix 2. Trademarks**

Hexagon is a trademark of Qualcomm Technologies, Inc. and/or its affiliated companies. Arm is a registered trademark of Arm Limited (or its subsidiaries) in the US and/or elsewhere. All other trademarks are the property of their respective owners.

www.thundercomm.com 困

Address: 1601 McCarthy Blvd Suite R-12 Milpitas CA, 950035

Service@thundercomm.com

Arcon

⊙